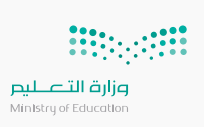

**خيا�ات اصدار حساب جديد**

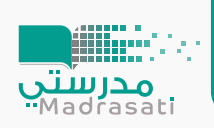

## **�إمكانك الحصول على حساب مايك�وسفت با�باعك أحد الط�ق التالية:**

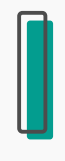

التواصل مع إدارة **١** المدرسة

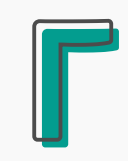

التسجيل بشكل مباشر من **٢** منصة العودة إلى المدارس

## ( عبر حساب ولي الأمر ) س حدى موسع بوحست<br>( عبر حساب ولي الأمر )<br>tawkkalna.sdaia.gov.sa

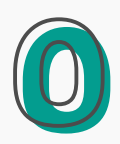

**٣** التواصل مع الدعم الفني من خلال منصة العودة إلى مدارس backtoschool.sa/tickets

اختيار "اضافة" لتذكرة جديدة كتابة رقم الهوية ورمز التحقق

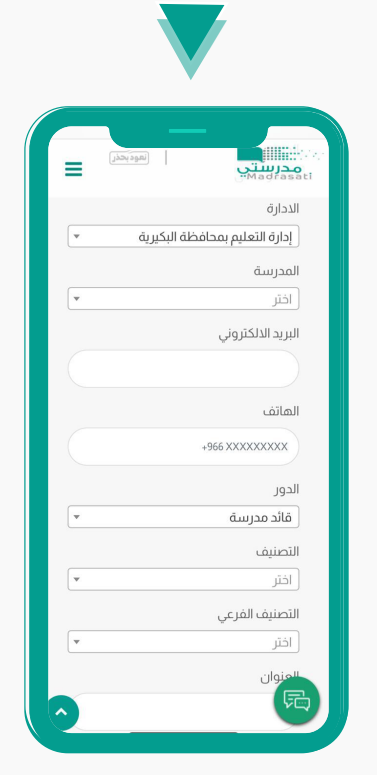

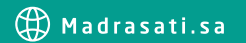

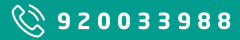

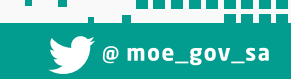

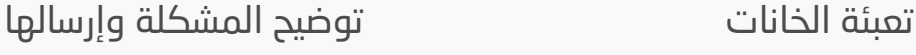

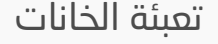

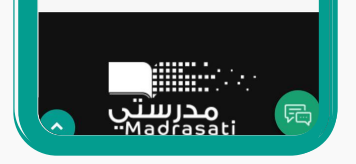

backtoschool.sa/register

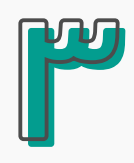

التواصل مع الدعم الفني من خلال الرقم الموحـــد<br>8 **8 9 9 3 5 0 0 1** 9 من خلال موقع توكلنـــا **٤ <sup>920033988</sup>**

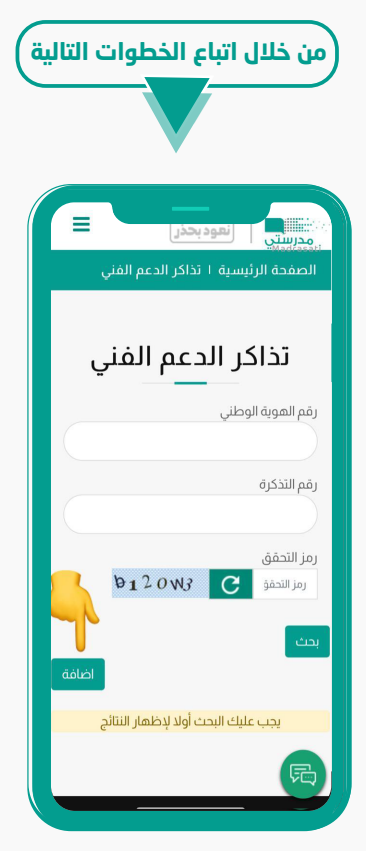

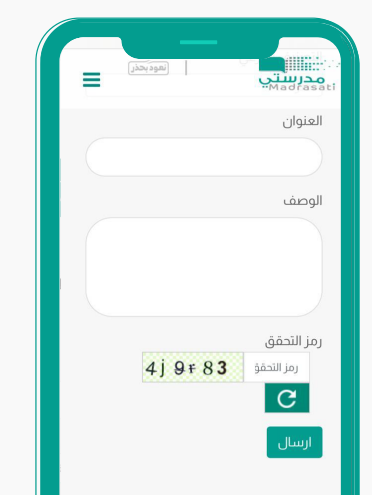

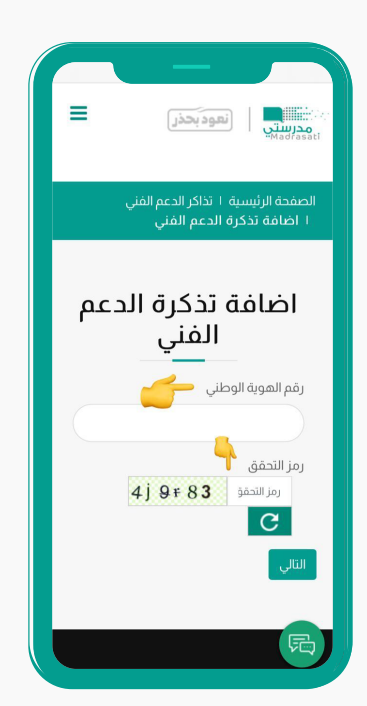